#### **BAB IV**

## **DISKRIPSI PEKERJAAN**

## **4.1 Observasi**

Berdasarkan hasil *survey* yang dilakukan penulis pada saat kerja praktek di SMA GIKI 2 Surabaya. Masalah yang ada pada sekolah ini adalah belum adanya sistem komputer untuk penggunaan jadwal mengajar guru dan mata pelajaran. Penjadwalan mengajar guru sering terjadi pengulangan jadwal guru sehingga mengganggu aktivitas belajar mengajar pada SMA GIKI 2 Surabaya

Dalam kerja praktek ini penulis berusaha menemukan permasalahan yang ada dan mempelajari serta mengatasi masalah pada SMA GIKI 2 Surabaya. Selama ini jadwal mata pelajaran masih sering terjadi kesalahan karena penyusunan jadwalnya yang masih tersusun secara manual. Untuk mengatasi masalah yang ada di atas maka diperlukan langkah-langkah pembuatan sebagai berikut: The Theodore and SMA GIKI 2 Surabaya magamaan jadwal mengajar guru dan mata pelajaran.<br>Tenggunaan jadwal mengajar guru dan mata pelajaran.<br>Tenggunaan jadwal mengajar guru dan mata pelajaran.<br>Tenggajar pada SMA GIKI 2 Surab

- 1. Menganalisis Sistem.
- 2. Mendesain Sistem.
- 3. Mengimplementasikan Sistem.

4. Melakukan pembahasan terhadap implementasi sistem.

Dari langkah-langkah diatas dapat menentukan solusi dari masalah-masalah yang ada pada SMA GIKI 2 Surabaya. Untuk lebih jelasnya dapat dijelaskan pada berikut:<br>
1. Menganalisis Sistem.<br>
2. Mendesain Sistem.<br>
3. Mengimplementasikan Sistem.<br>
4. Melakukan pembahasan terhada<br>
Dari langkah-langkah diatas d<br>
yang ada pada SMA GIKI 2 Suraba<br>
sub bab dibawah ini. sub bab dibawah ini.

#### **4.2 Analisis Sistem**

Analisis sistem adalah langkah awal untuk pembuatan suatu sistem baru pada sistem komputer. Dalam langkah-langkah pembuatan yang di lakukan penulis yaitu melakukan analisis untuk permasalahan yang ada pada SMA GIKI 2 Surabaya, khususnya untuk merancang proses pada penjadwalan mata pelajaran yang dilakukan di sekolah SMA GIKI 2 Surabaya ini masih belum tersedia adanya penggunaan sistem komputer untuk melakukan penjadwalan pengajaran mata pelajaran. Untuk dapat merancang sistem komputer penjadwalan melakukan proses pembuatan *document flow* yang berfungsi untuk mengetahui alur transaksi sistem manual dari proses penjadwalan mata pelajaran. pada sistem komputer. Dalam langkal-langkah pembuatan yang di lakukan penulis yaim melakukan analisis untuk permasalahan yang ada pada SMA GIR 2<br>Surabaya, khustaanya untuk meruncang proses pada penjadwalan mata pelajaran y

Terdapat dua proses *document flow* yang dilakukan untuk penjadwalan mata pelajaran. Proses jadwal yang pertama melakukan penjadwalan guru, setelah melakukan penjadwalan guru dibuatlah *document flow* untuk jadwal mengajar guru. Penjadwalan pengajaran guru di SMA GIKI 2 Surabaya ini dilakukan oleh bagian akademik sekolah. Terdapat dua proses untuk membuat penjadwalan.

 Penjadwalan pertama melakukan proses pengajaran guru yang dibuat oleh bagian WAKASEK kurikulum untuk melakukan berbagai proses pembuatan pemasukkan data-data kemudian untuk bagian tata usaha menerima data-data yang diberikan kepada bagian WAKASEK kurikulum. Berikut alur proses tersebur yang dijelaskan pada Gambar 4.1

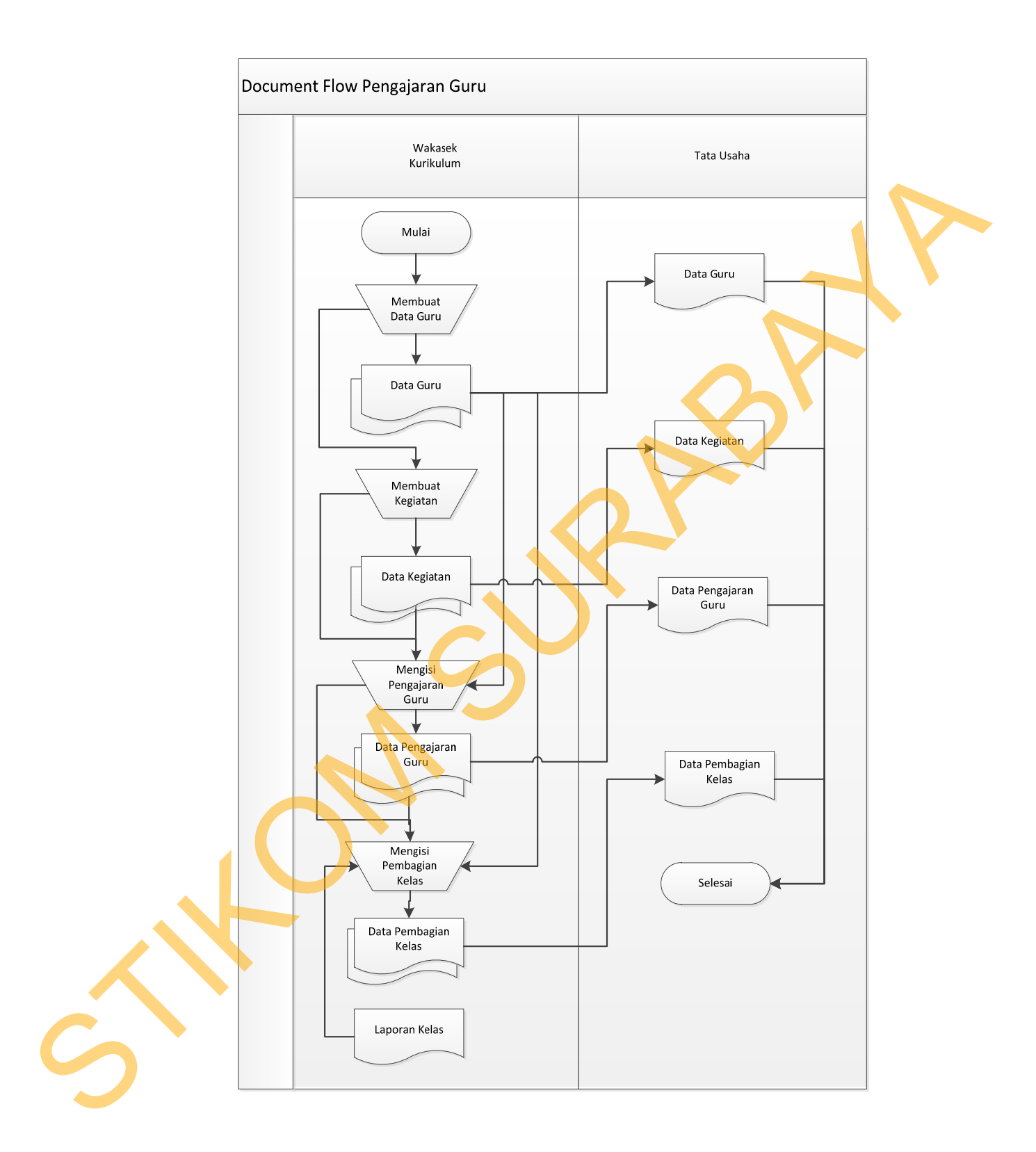

Gambar 4.1 *Document flow* Pengajaran Guru.

Pada Gambar 4.1 di jelaskan dalam proses pembuatan penjadwalan guru melakukan pembuatan data guru dan data kegiatan yang di gunakan untuk menentukan guru tersebut mengajar mata pelajaran dan pembagian kelas yang dibuat oleh bagian WAKASEK kurikulum. Misalnya dalam proses pembuatan pengajaran guru dibutuhkan data guru dan data kegiatan, kemudian data tersebut digunakan untuk pembagian kelas.

Dalam data-data tersebut diberikan kepada bagian tata usaha untuk dibuat jadwal guru. Data yang di terima oleh bagian tata usaha adalah data guru, data kegiatan, data pengajaran guru, dan data pembagian kelas yang akan diproses menjadi pembuatan jadwal.

Proses pembuatan jadwal ini melakukan proses yang dijelaskan untuk datadata dari tata usaha untuk pembuatan data pengisian alokasi waktu pelajaran kemudian tata usaha membutuhkan pembuatan data kegiatan dan membutuhkan data kelas yang tersedia, kemudian tata usaha membuat data alokasi waktu pelajaran untuk diberikan kepada WAKASEK kurikulum. Tata usaha membutuhkan kesanggupan mengajar yang di peroleh dari data guru dan data kesanggupan mengajar yang di berikan kepada WAKASEK kurikulum. Kemudian dari proses pembuatan kesanggupan mengajar tata usaha melakukan pembuatan jadwal yang membutuhkan data guru dan data kegiatan guru. Setalah semua data-data dilakukan kepada tata usaha kemudian WAKASEK kurikulum memperoleh data alokasi waktu pelajaran, data kesanggupan mengajar dan data jadwal. Dari penjelasan alur proses pembuatan jadwal tersebut akan di jelaskan pelajaran untuk diberikan kepa<br>membutuhkan kesanggupan menga<br>kesanggupan mengajar yang di<br>Kemudian dari proses pembuatan<br>pembuatan jadwal yang membutuh<br>semua data-data dilakukan kepada<br>memperoleh data alokasi waktu pe<br>jadw pada Gambar 4.2 menggambarkan *Document flow* pembuatan jadwal. mengajar mata pelajaran dan pembagian kelas yang<br>ASEK kurikulum. Misalnya dalam proses pembuatan<br>In data guru dan data kegiatan, kemudian data tersebut<br>In kelas.<br>Ebut diberikan kepada bagian tata usaha untuk dibuat<br>Iterima

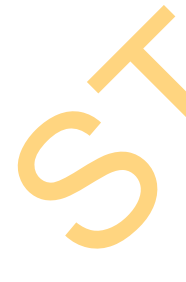

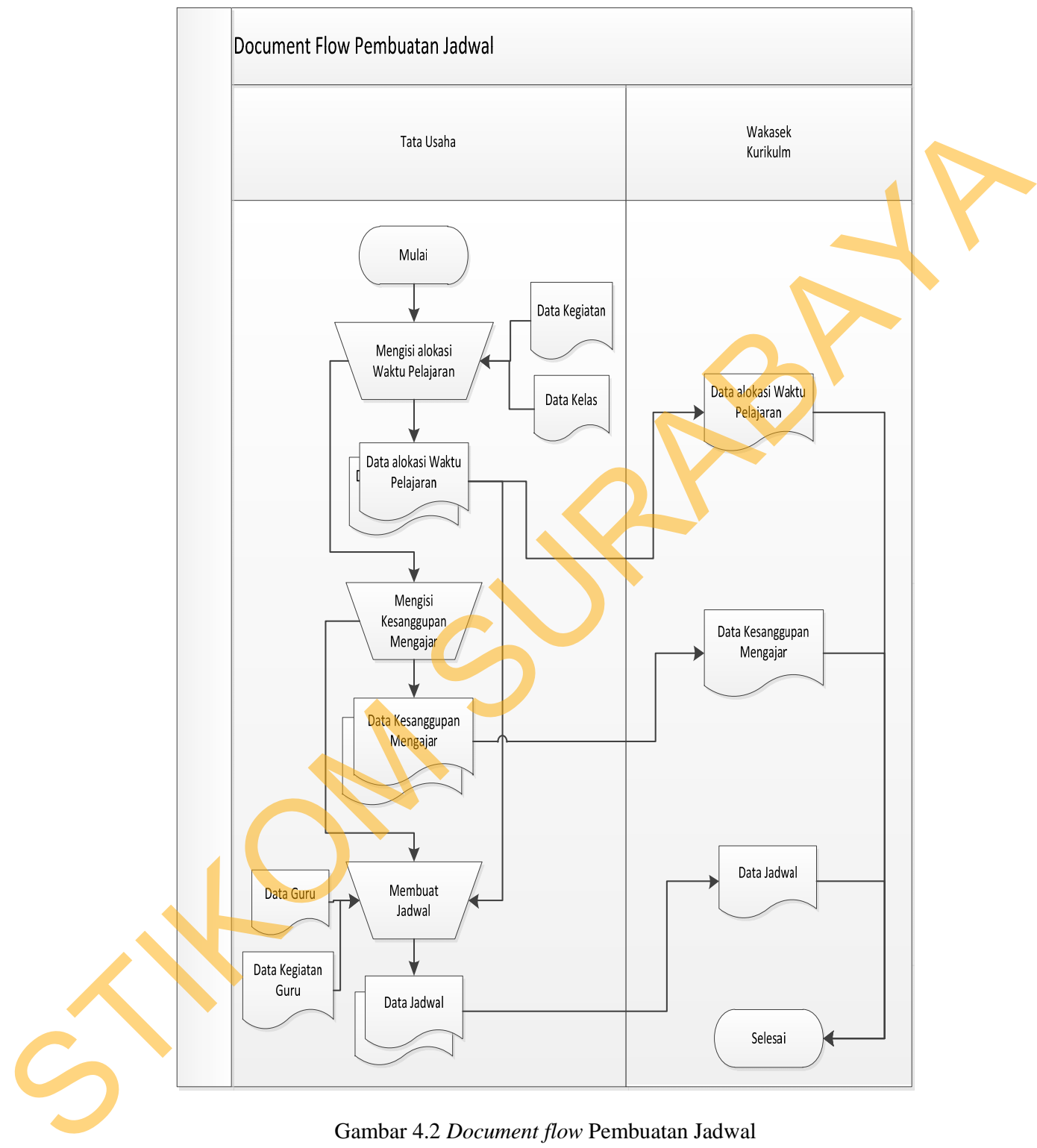

Gambar 4.2 *Document flow* Pembuatan Jadwal

#### **4.3 Desain Sistem**

Setelah melakukan pembuatan analis sistem maka kemudian dilakukan desain sistem yang kemudian membentuk suatu sistem baru yang telah terkomputerisasi. Berikut langkah-langkah yang dilakukan dalam pembuatan desain sistem yaitu membuat:

- *System flow*
- *Context diagram*
- *Data Flow Diagram (DFD)*
- *ERD*
- *DBMS*
- *Desain Input Output*
- *Desain Interface*

Kedelapan langkah tersebut akan dijelaskan sebagai berikut:

#### **4.3.1 System Flow**

*System flow* yaitu bagan yang memiliki arus pekerjaan secara menyeluruh dari suatu sistem yang menjelaskan urutan prosedur-prosedur yang terdapat di dalam sistem. Terdapat dua system flow pada jadwal penjadwalan matapelajaran yaitu system flow pengajaran guru dan system flow pembuatan jadwal. dessin sistem yang kemudian membentuk suatu sistem baru yang telah<br>terkomputerisasi, Berikut langkab-langkah yang dilakukan dalam pembunan<br>dessin sistem yaitu membuat:<br>• System flow<br>• Dessin Input Output<br>• Dessin Input Out

*System flow* yang pertama dijelaskan adalah system flow pada pengajaran guru. Dalam pembuatan pengajaran guru dijelaskan dalam proses pembuatan penjadwalan guru WAKASEK kurikulum melakukan penginputan data guru dan melakukan proses untuk pengisian master guru kemudian bagian WAKASEK kurikulum mengisikan jenis dan jabatan guru yang akan di inputkan. Setelah menginputkan data guru dan proses pengisian master guru dilakukan, WAKASEK kurikulum menginputkan data kegiatan mata pelajaran dan kemudian melakukan proses pengisian master kegiatan yang di masukkan ke dalam *database* kegiatan.

WAKASEK kurikulum kemudian melakukan inputan data kegiatan dan selanjutnya melakukan proses pengisian master kegiatan kemudian dimasukkan kedalam *database* kegiatan, setelah itu WAKASEK kurikulm melakukan pengisian pengajaran guru yang diberikan kepada *database* guru dan dimassukkan kedalam *database* detail guru, setelah itu WAKASEK kurikulum melakukan pengisian pengajaran guru, dan WAKASEK kurikulum mengisikan pembagian kelas yg dimasukkan kedalam *database* detail kelas dan detail kegiatan guru. Kemudian setelah semua proses pembuatan inputan data guru dan proses pengisian data guru dilakukan WAKASEK kurikulum. proses pengisiam master kegiatam yang di masukkan ke dalam *dutabase* kegiatam.<br>
WAKASEK kurikulum kemudian metakukan iaputan data kegiatan dan<br>
selaintanya melakukan proses pengisiam master kegiatan kemudian dimasukkan<br>
k

Kemudian WAKASEK kurikulum melakukan pembuatan laporan kepada bagian tata usaha yaitu display laporan guru, display laporan kegiatan, display laporan detail guru dan *display* laporan detail kegiatan mata pelajaran guru. Berikut adalah penjelasan untuk alur proses dari *system flow* dari pengajaran guru yang dijelaskan pada Gambar 4.3 yang menggambarkan tentang penjelasan yang terkait pada *role* yang ada dipenjelasan pengajaran guru tersebut.

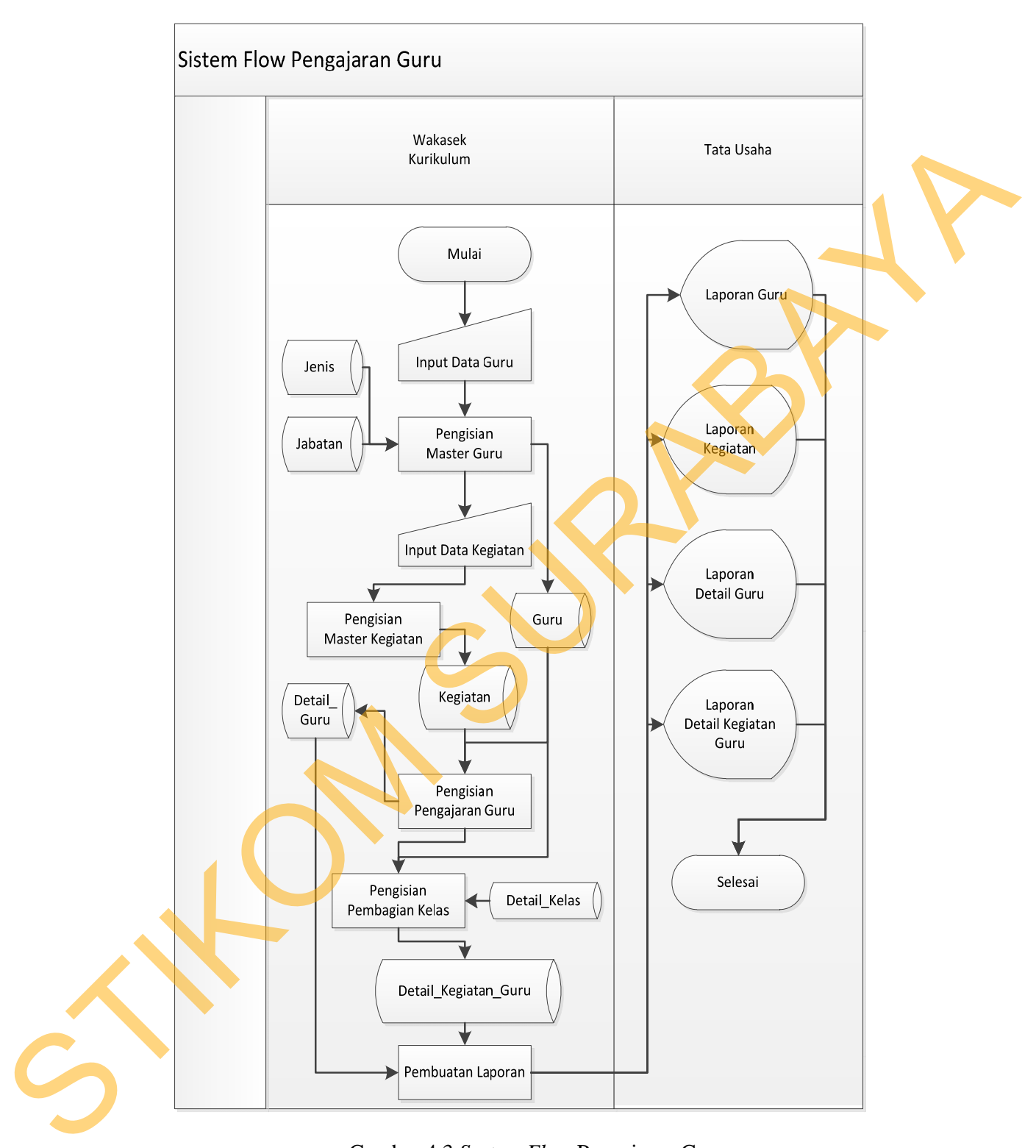

Gambar 4.3 *System Flow* Pengajaran Guru

Setelah proses pembuatan pengajaran guru yang dilakukan pada Gambar 4.3 proses selanjunya untuk pembuatan *system flow* adalah pembuatan jadwal untuk menentukan dimana proses jadwal mata pelajaran itu di buat dan mendapatkan hasil untuk jadwal guru dan mata pelajaran. Penjelasannya adalah pada bagian tata usaha melakukan proses pembuatan jadwal yang di berikan kepada WAKASEK kurikulum.

Bagian tata usaha mengisi alokasi waktu pelajaran yang di dapatkan dari *database* kegiatan dan *database* kelas kemudian dimassukkan ke dalam *database* detail kegiatan setelah itu WAKASEK kurikulum mendapatkan laporan jam pelajaran per mata pelajaran. Selanjutnya setelah pengisian alokasi pelajaran itu dilakukan tata usaha mengisi kesanggupan mengajar yang didapatkan dari *database* hari dan jam pelajaran, kemudian dimasukkan ke dalam *database* kesanggupan mengajar setelah itu *database* kesanggupan mengajar di berikan kepada WAKASEK kurikulum yang berupa laporan kesanggupan mata pelajaran. menentukan dimana proses jadval mata pelajaran itu di buat dan mendapakan hasil untuk jadwal guru dan mata pelajaran. Penjelusannya adalah pada bagian tata usalan melakukan proses pembuatan jadwal yang di berikan kepada WA

Dari proses yang pengisian alokasi waktu pelajaran dan proses pengisian kesanggupan mengajar di buatlah proses pembuatan jadwal yang didapatkan dari *database* detail guru dan *database* kegiatan guru, kemudian dimasukkan ke dalam *database* jadwal selanjutnya *database* jadwal diberikan kepada WAKASEK kurikulum yang berupa laporan jadwal. Berikut penjelasan alur *system flow* pembuatan jadwal yang ditunjukkan pada Gambar 4.4 menggambarkan pembuatan jadwal.

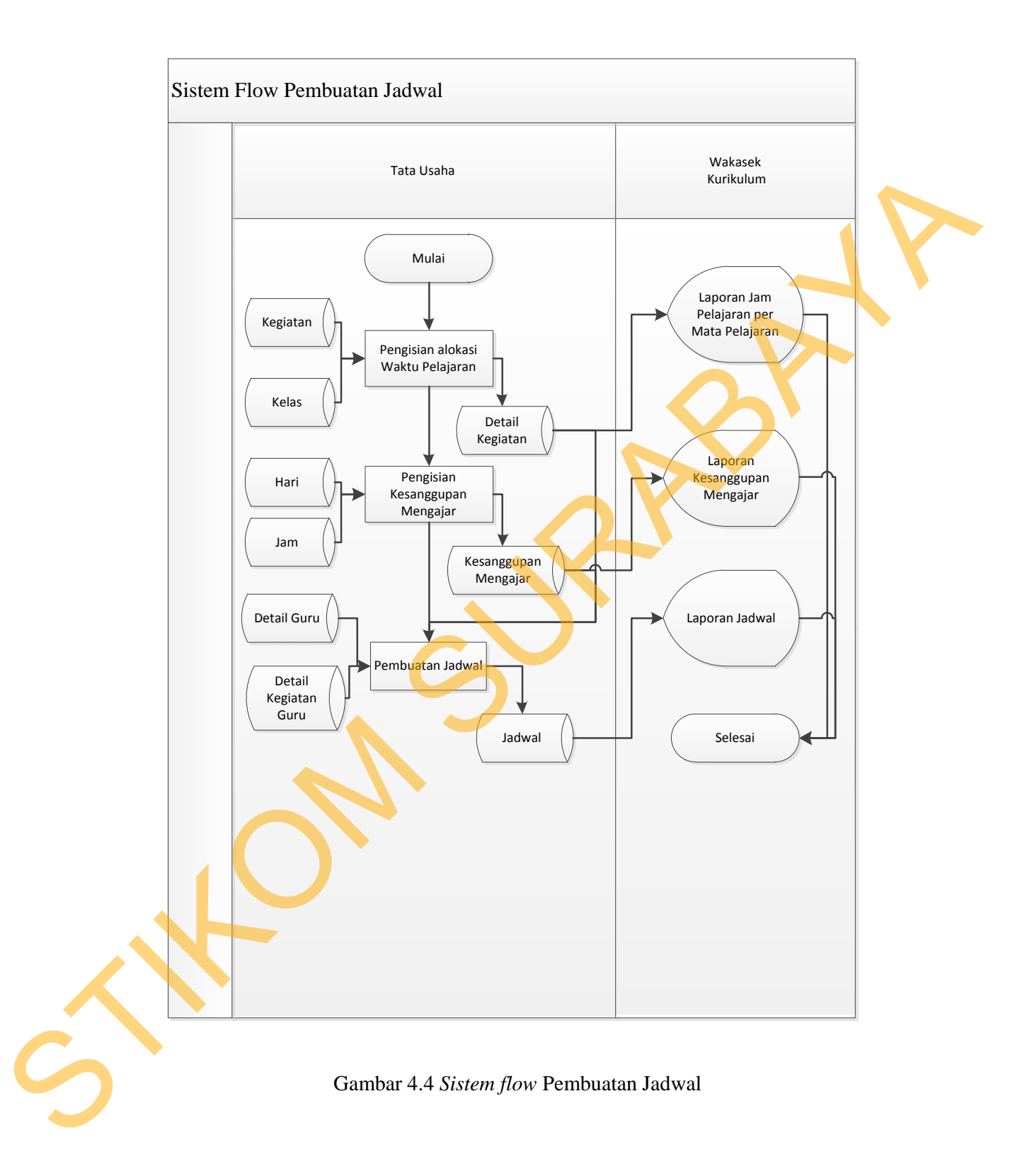

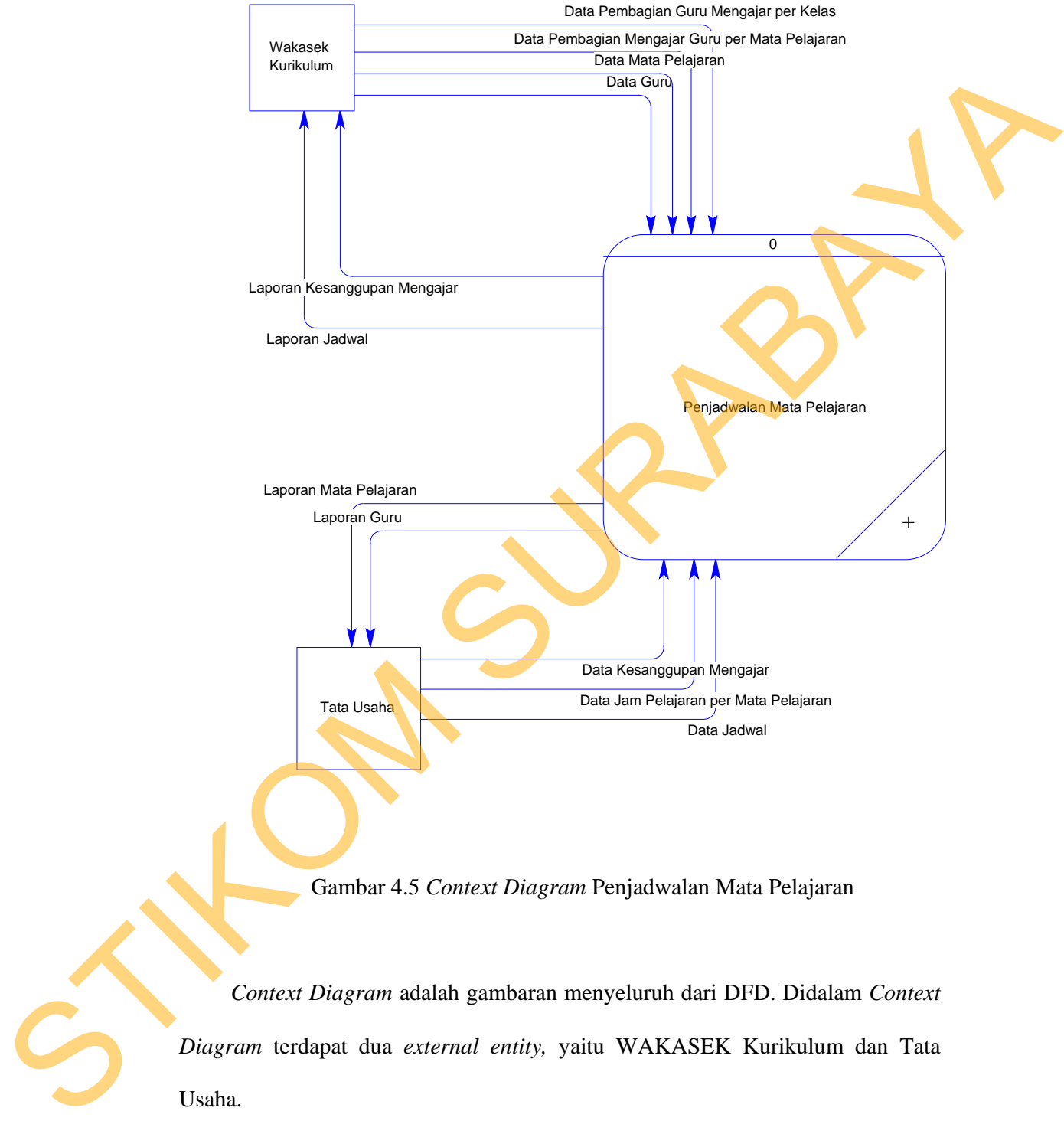

**4.3.2 Context Diagram** 

*Diagram* terdapat dua *external entity,* yaitu WAKASEK Kurikulum dan Tata Usaha.

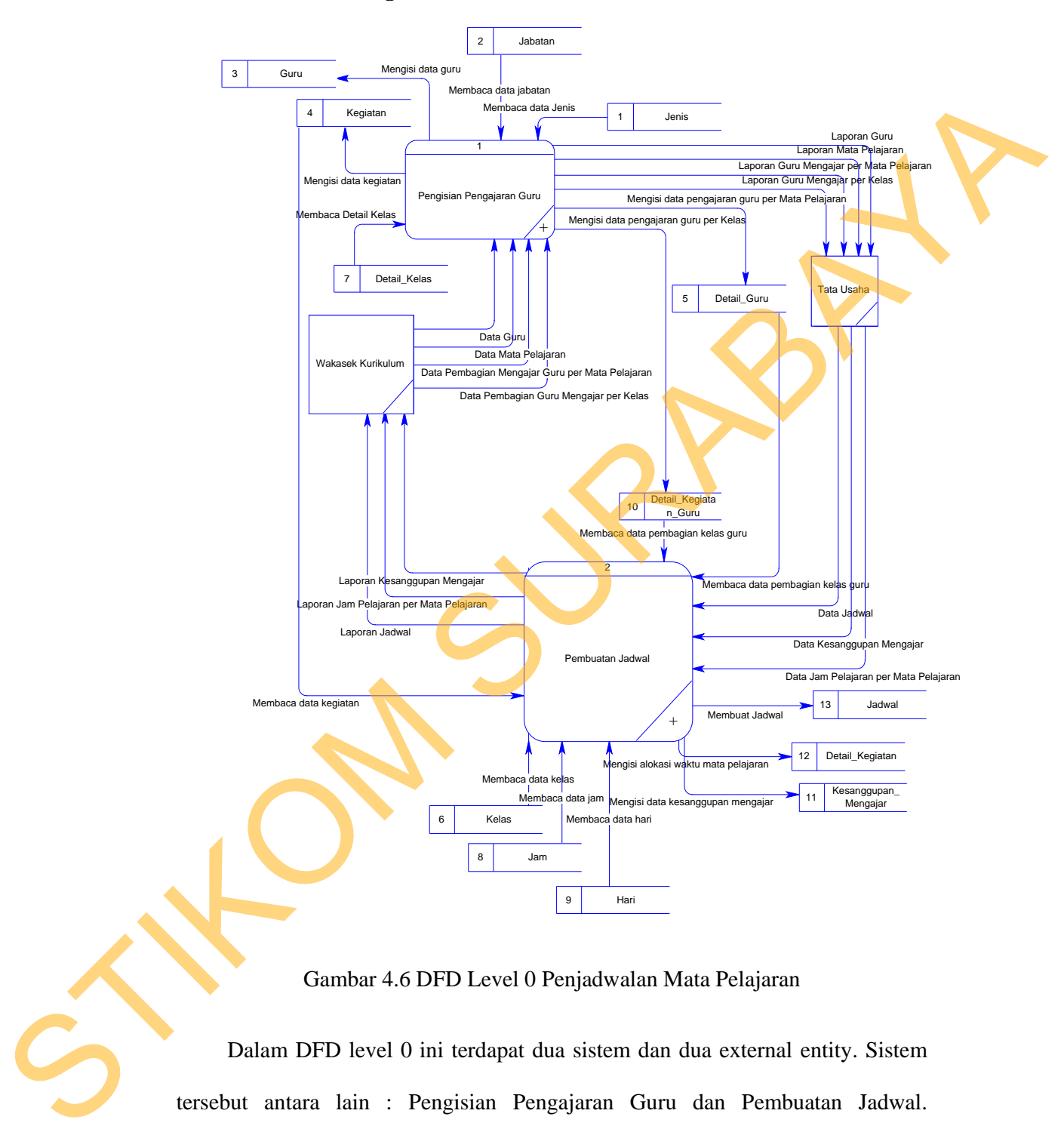

## **4.3.3 Data Flow Diagram (DFD) Level 0**

Gambar 4.6 DFD Level 0 Penjadwalan Mata Pelajaran

Dalam DFD level 0 ini terdapat dua sistem dan dua external entity. Sistem tersebut antara lain : Pengisian Pengajaran Guru dan Pembuatan Jadwal. Sedangkan *external entity* -nya adalah WAKASEK kurikulum dan Tata Usaha.

# Jenis STIKOM SURABAYA

# **A. DFD Level 1 Pengisian Pengajaran Guru**

Gambar 4.7 DFD Level 1 Pengajaran Guru

Dalam DFD level 1 ini terdapat tiga sistem dan dua external entity. Sistem tersebut antara lain: Pengisian Master, Pengisian Pengajaran Guru dan Pembuatan Laporan. Sedangkan external entitynya adalah WAKASEK Kurikulum dan tata usaha.

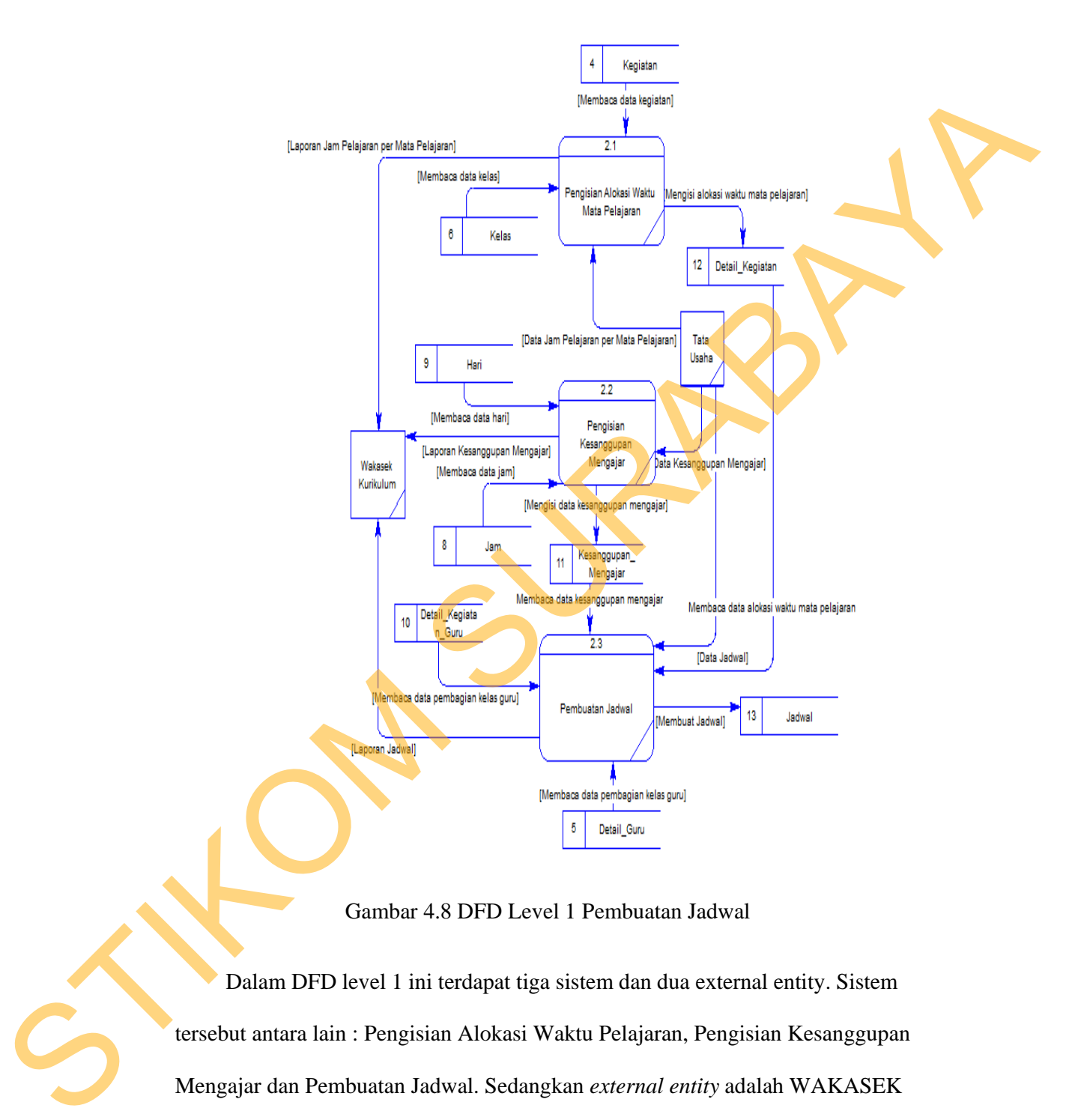

Gambar 4.8 DFD Level 1 Pembuatan Jadwal

Dalam DFD level 1 ini terdapat tiga sistem dan dua external entity. Sistem tersebut antara lain : Pengisian Alokasi Waktu Pelajaran, Pengisian Kesanggupan Mengajar dan Pembuatan Jadwal. Sedangkan *external entity* adalah WAKASEK kurikulum dan tata usaha.

# **4.3.4 ERD**

ERD terbagi menjadi dua bagian, yaitu:

# **a. Conceptual Data Model (CDM)**

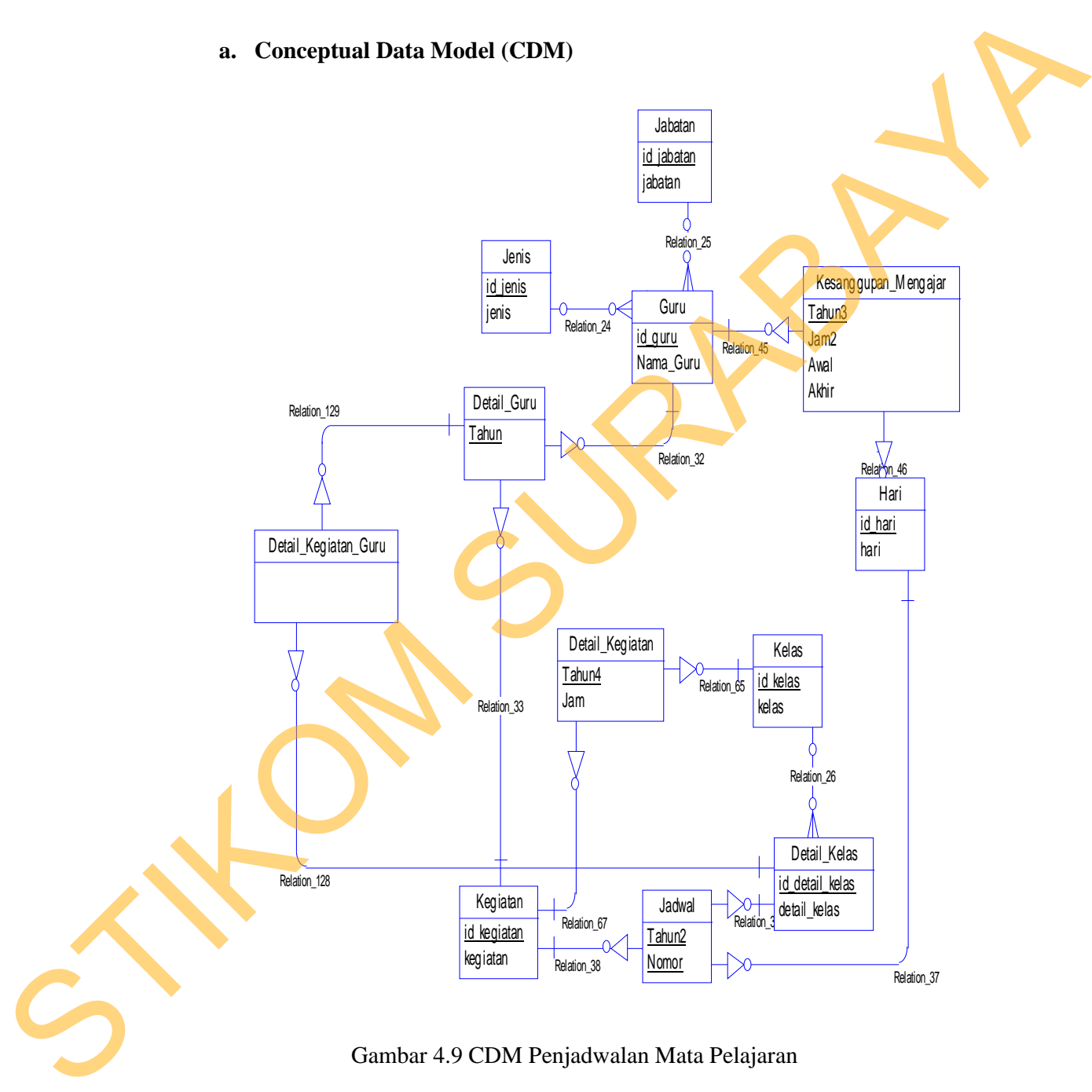

CDM dari Sistem Informasi Penjadwalan Guru Mengajar di SMA GIKI 2 Surabaya terdapat dua belas tabel yaitu tabel guru, jabatan, jenis, kesanggupan mengajar, detail guru, kelas, dan lain-lainya.

# **b. PDM**

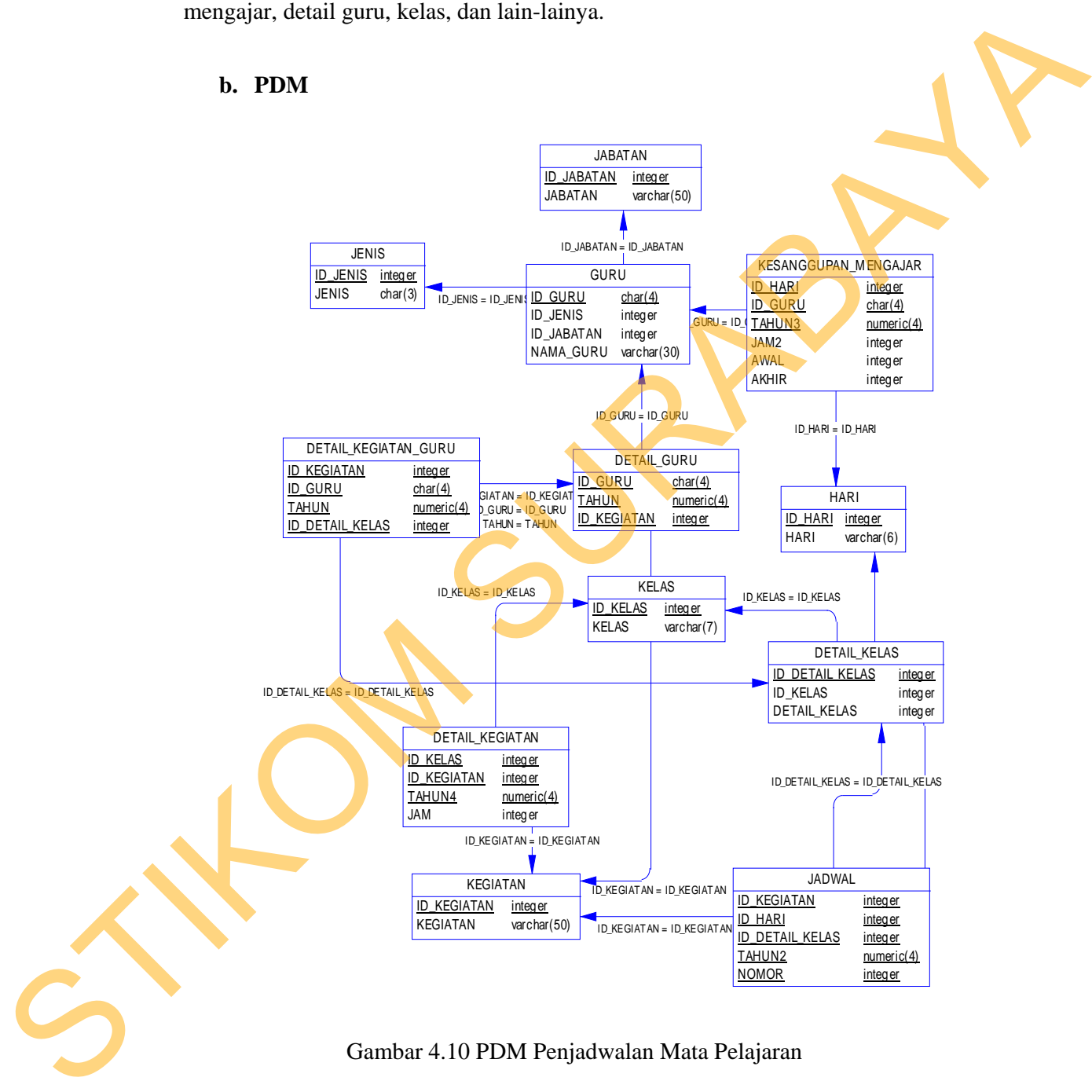

Gambar 4.10 PDM Penjadwalan Mata Pelajaran

## **4.3.5 Struktur Basis Data dan Tabel**

Struktur tabel pada Penjadwalan Mata Pelajaran di SMA GIKI 2 Surabaya adalah sebagai berikut :

1. Nama tabel : Detail\_Guru

Fungsi : Menyimpan Data Detail\_Guru

Primary key : id\_guru dan id\_kegiatan

Foreign key : id\_guru, tahun, dan id\_kegiatan

Tabel 4.1. Tabel Detai Guru

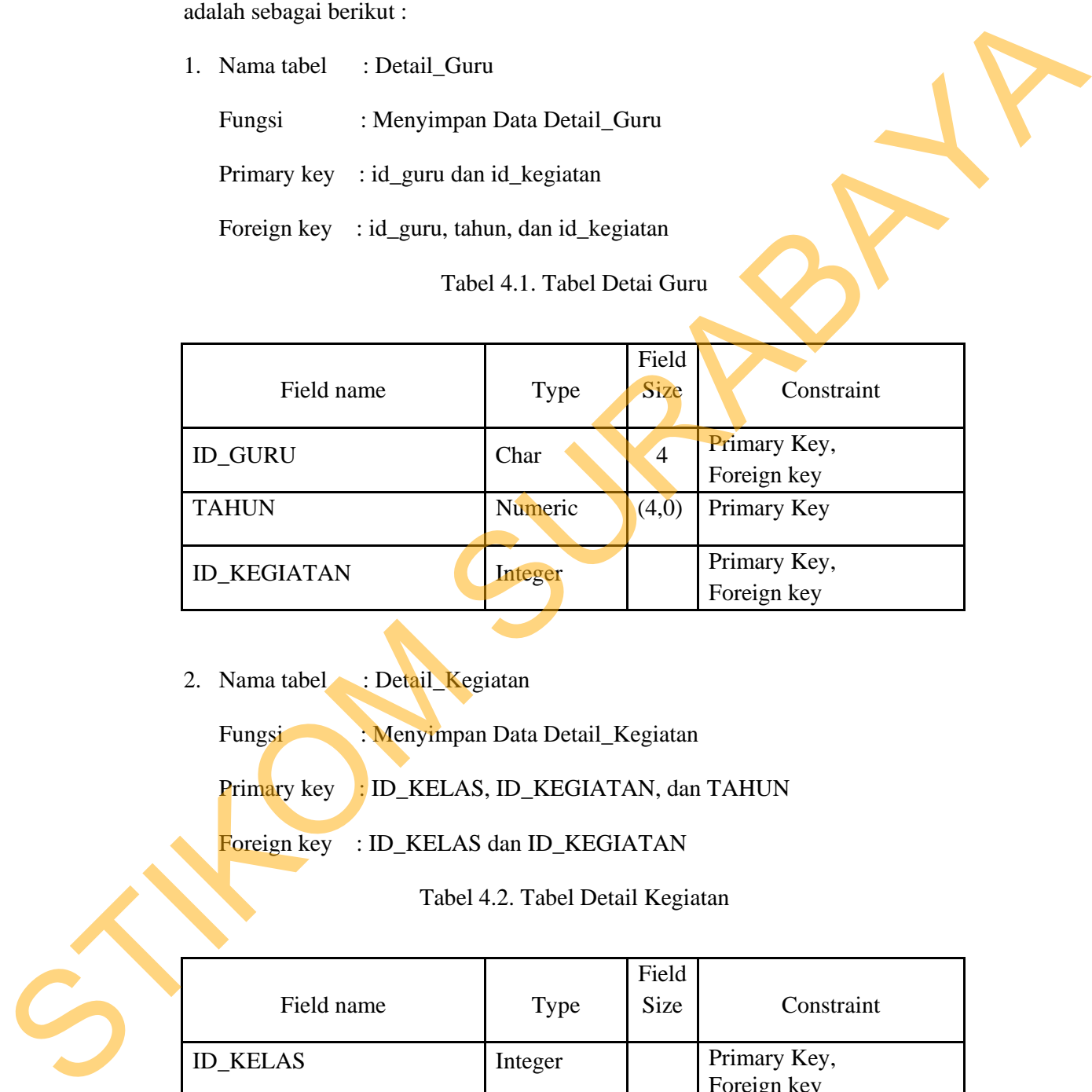

2. Nama tabel : Detail Kegiatan

Fungsi : Menyimpan Data Detail\_Kegiatan

Primary key : ID\_KELAS, ID\_KEGIATAN, dan TAHUN

Foreign key : ID\_KELAS dan ID\_KEGIATAN

Tabel 4.2. Tabel Detail Kegiatan

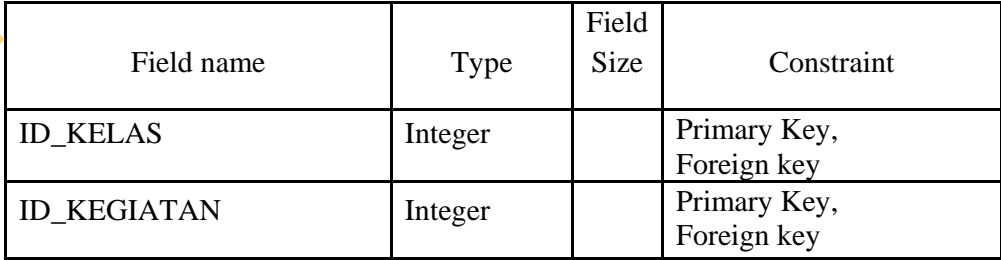

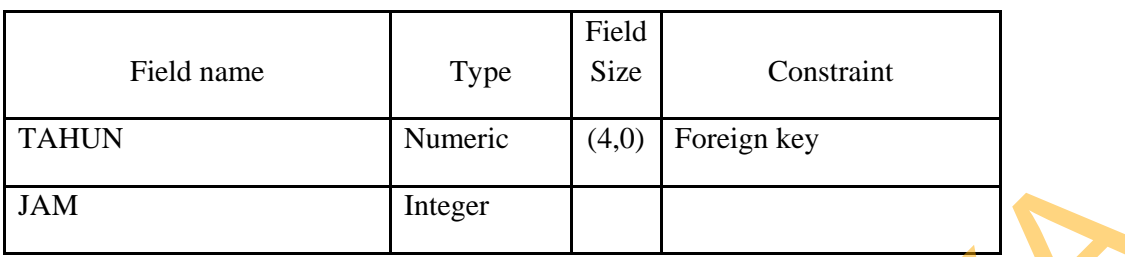

Tabel 4.3. Tabel Detail Kegiatan Guru

| <b>JAM</b>                                               | Integer                               |                |                             |
|----------------------------------------------------------|---------------------------------------|----------------|-----------------------------|
|                                                          |                                       |                |                             |
| 3. Nama tabel<br>: Detail_Kegiatan_Guru                  |                                       |                |                             |
| Fungsi                                                   | : Menyimpan Data _Kegiatan_Guru       |                |                             |
| Primary key : ID_GURU, TAHUN, ID_KEGIATAN, dan ID_DETAIL |                                       |                |                             |
| <b>KELAS</b>                                             |                                       |                |                             |
| Foreign key : ID_GURU, TAHUN, ID_KEGIATAN, dan ID_DETAIL |                                       |                |                             |
| <b>KELAS</b>                                             |                                       |                |                             |
|                                                          | Tabel 4.3. Tabel Detail Kegiatan Guru |                |                             |
|                                                          |                                       |                |                             |
|                                                          |                                       | Field          |                             |
| Field name                                               | <b>Type</b>                           | <b>Size</b>    | Constraint                  |
| <b>ID_GURU</b>                                           | Char                                  | $\overline{4}$ | Primary Key,                |
| <b>TAHUN</b>                                             | Numeriv                               | (4,0)          | Primary Key,<br>Foreign key |
| <b>ID_KEGIATAN</b>                                       | Integer                               |                | Primary Key,<br>Foreign key |
| <b>ID DETAIL KELAS</b>                                   | Integer                               |                | Primary Key,<br>Foreign key |
|                                                          |                                       |                |                             |
| 4. Nama tabel<br>: Detail_Kelas                          |                                       |                |                             |
| Fungsi<br>: Menyimpan Data_Kelas                         |                                       |                |                             |
| Primary key: ID_DETAIL KELAS                             |                                       |                |                             |
| Foreign $\text{keV} \rightarrow \text{ID}$ KFLAS         |                                       |                |                             |

Foreign key : ID\_KELAS

Tabel 4.4. Tabel Detail Kelas

| Field name                                                                                                    | <b>Type</b>           | Field<br>Size | Constraint                  |  |
|----------------------------------------------------------------------------------------------------|-----------------------|---------------|-----------------------------|--|
| <b>ID_DETAIL_KELAS</b>                                                                                                    | Integer               |               | Primary Key,<br>Foreign key |  |
| <b>ID_KELAS</b>                                                                                                    | Integer               |               | Foreign key                 |  |
| DETAIL_KELAS                                                                                                    | Integer               |               |                             |  |
| Nama tabel<br>: User<br>5 <sub>1</sub><br>Fungsi<br>: Menyimpan Data User<br>Primary key<br>$id\_guru$<br>Foreign key : - | Tabel 4.5. Tabel User |               |                             |  |
| Field name                                                                                                    | Type                  | Field<br>Size | Constraint                  |  |

- 5. Nama tabel : *User* 
	- Fungsi : Menyimpan Data *User*

Tabel 4.5. Tabel *User*

| Field name                            |        | Type    | Field<br>Size  | Constraint  |  |
|---------------------------------------|--------|---------|----------------|-------------|--|
| Id_guru                               |        | Char    | $\overline{4}$ | Primary Key |  |
| Username                              |        | Varchar | 50             |             |  |
| Password                              |        | Varchar | 50             |             |  |
| Nama tabel<br>6.                      | : Guru |         |                |             |  |
| Fungsi<br>: Menyimpan data guru       |        |         |                |             |  |
| Primary key<br>$: ID_GURU$            |        |         |                |             |  |
| Foreign key : ID_JENIS dan ID_JABATAN |        |         |                |             |  |

- 6. Nama tabel : Guru
	- Fungsi : Menyimpan data guru

Tabel 4.6. Tabel Guru

|                                                          |             | Field          |             |  |  |  |  |
|----------------------------------------------------------|-------------|----------------|-------------|--|--|--|--|
| Field name                                               | <b>Type</b> | Size           | Constraint  |  |  |  |  |
| <b>ID_GURU</b>                                           | Char        | $\overline{4}$ | Primary Key |  |  |  |  |
| <b>ID_GURU</b>                                           | Char        | $\overline{4}$ | Primary Key |  |  |  |  |
| <b>ID_JABATAN</b>                                        | Integer     |                | Foreign Key |  |  |  |  |
| NAMA_GURU                                                | Varchar     | 30             |             |  |  |  |  |
| KODE_GURU                                                | Integer     |                |             |  |  |  |  |
| <b>MASUK</b>                                             | Date        |                |             |  |  |  |  |
|                                                          |             |                |             |  |  |  |  |
| : Hari<br>Nama tabel<br>$7_{\scriptscriptstyle{\ddots}}$ |             |                |             |  |  |  |  |
| : Menyimpan Data Hari<br>Fungsi                          |             |                |             |  |  |  |  |
| Primary key<br>: ID_HARI                                 |             |                |             |  |  |  |  |
| Tabel 4.7. Tabel Hari                                    |             |                |             |  |  |  |  |
|                                                          |             |                |             |  |  |  |  |

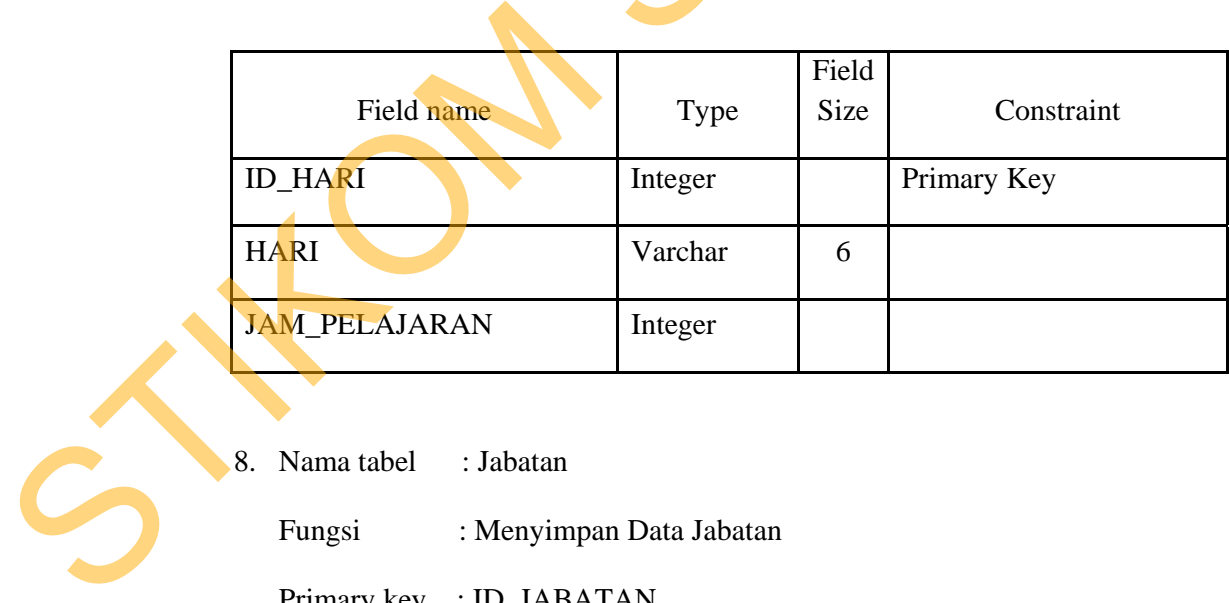

8. Nama tabel : Jabatan

Fungsi : Menyimpan Data Jabatan

Primary key : ID\_JABATAN

Tabel 4.8. Tabel Jabatan

| Field name                                                                                 | Type                 | Field<br>Size | Constraint  |  |
|--------------------------------------------------------------------------------------------|----------------------|---------------|-------------|--|
| <b>ID_JABATAN</b>                                                                          | Integer              |               | Primary Key |  |
| <b>JA JABATAN</b>                                                                          | Varchar              | 50            |             |  |
| Nama tabel<br>$:$ Jam<br>9.<br>Fungsi<br>: Menyimpan Data Jam<br>Primary key<br>$:$ ID_JAM | Tabel 4.9. Tabel Jam |               |             |  |
| Field name                                                                                 | <b>Type</b>          | Field<br>Size | Constraint  |  |
| Kode_jam                                                                                   | Integer              |               | Primary Key |  |
| Jam                                                                                        | integer              |               |             |  |

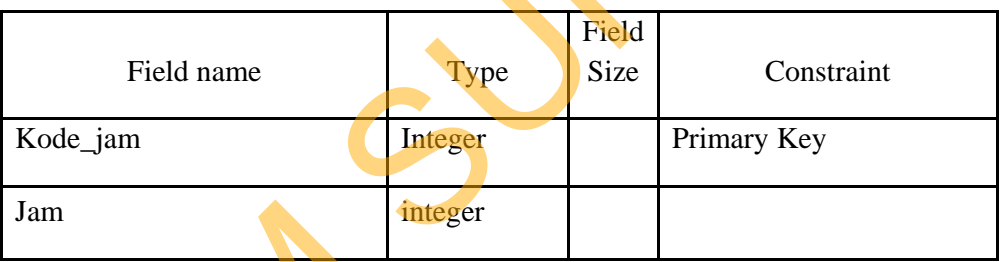

10. Nama tabel : Jenis

Fungsi : Menyimpan Data Jenis

Primary key : ID\_JENIS

Tabel 4.10. Tabel Jenis

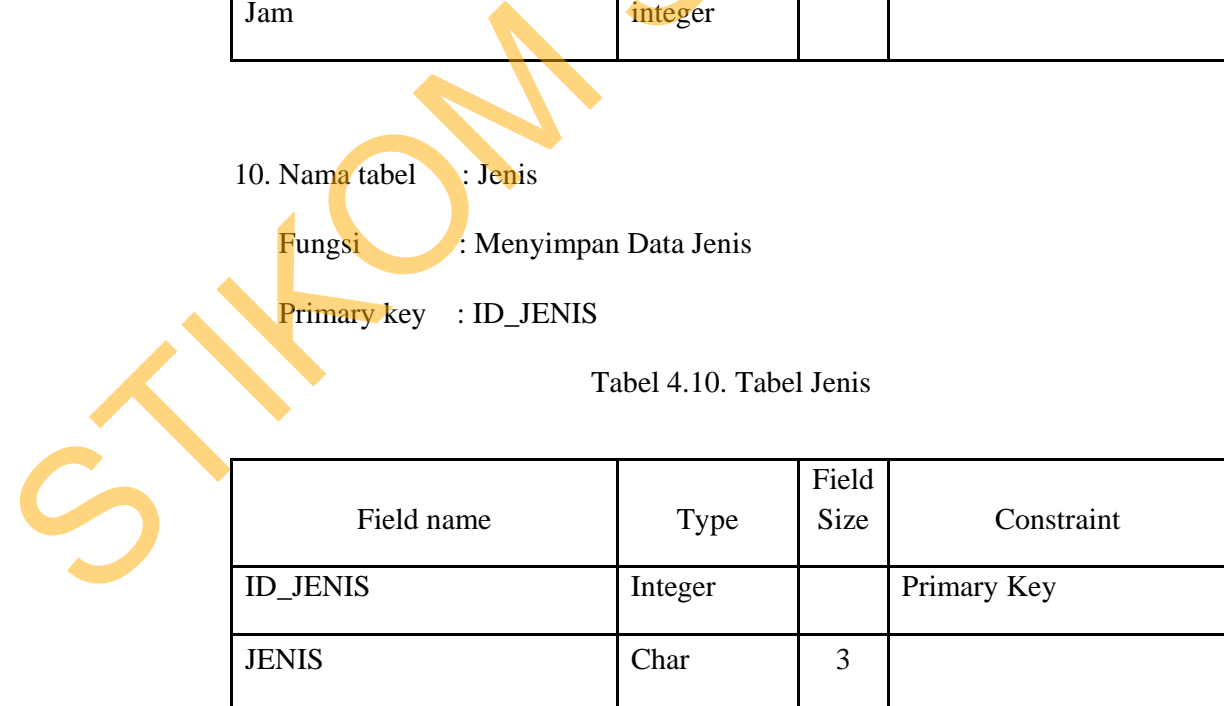

11. Nama tabel : Kegiatan

Fungsi : Menyimpan Data Kegiatan

Primary key : id\_kegiatan

Tabel 4.11. Tabel Kegiatan

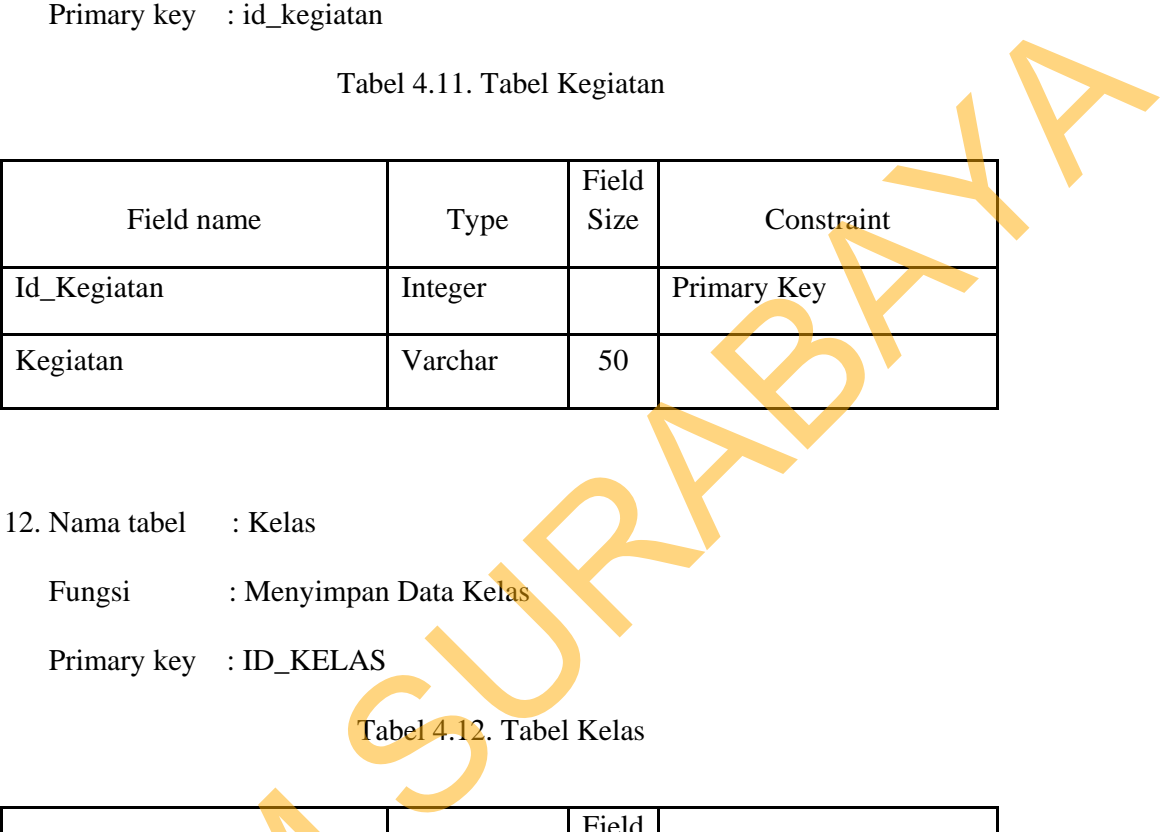

12. Nama tabel : Kelas

Fungsi : Menyimpan Data Kelas

Primary key : ID\_KELAS

Tabel 4.12. Tabel Kelas

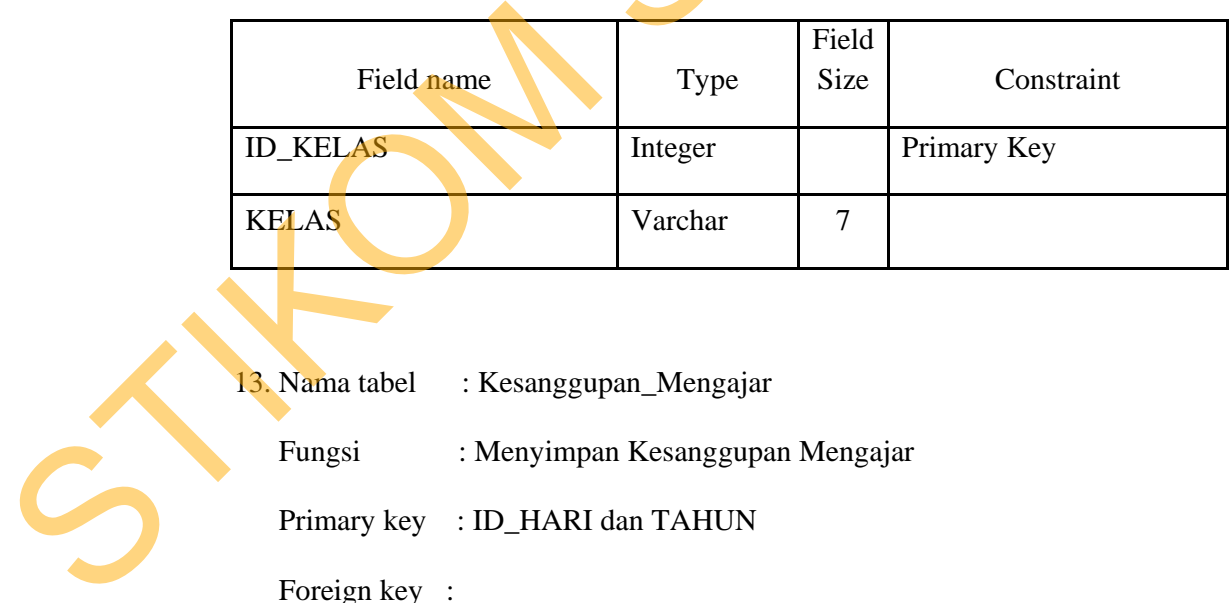

13. Nama tabel : Kesanggupan\_Mengajar

Fungsi : Menyimpan Kesanggupan Mengajar

Primary key : ID\_HARI dan TAHUN

Foreign key :

![](_page_22_Picture_110.jpeg)

# Tabel 4.13. Tabel Kesanggupan Mengajar

14. Nama tabel : Jadwal

Fungsi : Menyimpan Jadwal

Primary key : TAHUN, ID\_HARI, JAM, ID\_DETAIL\_KELAS, ID\_GURU

Foreign key : ID\_HARI, DETAIL\_KELAS, ID\_GURU

Tabel 4.14. Tabel Jadwal

![](_page_22_Picture_8.jpeg)

![](_page_22_Picture_111.jpeg)

#### **4.3.6 Desain Input Output**

Desain Input/Output merupakan rancangan dari desain aplikasi penjadwalan mata pelajaran yang akan dibuat untuk memasukkan data dan laporan sebagai informasi yang dihasilkan dari pengolahan data. Desain input/output juga merupakan acuan pembuat aplikasi dalam merancang dan membangun sistem.

#### **A. Desain Input**

Desain input merupakan gambaran secara umum tentang bentuk dari tampilan atau *user interface* dari suatu program. Pada Rancang Bangun Aplikasi Penjadwalan Mata Pelajaran di SMA GIKI 2 Surabaya dibuat beberapa desain *input interface*.

Pada Gambar 4.11 merupakan gambar desain input untuk *form* login untuk *admin*. *Form* desain *input* login digunakan jika *user* ingin masuk sebagai *admin*. *User* harus menginputkan *user name* dan *password* yang mereka miliki. Jika *user name* dan *password* benar maka *user* dapat masuk ke dalam *admin*. *User* dapat mengakses menu-menu yang ada pada program, tetapi hanya sesuai dengan hak akses yang mereka miliki. mata pelayaran yang akan dibuat untuk memasukkan data dan laponan sebagai informasi yang dihastikan dari pengolahan data. Desain input/omput juga<br>menupakan acaua pembuat aplikasi dalam merancang dan membangun sistem.<br>A. De

![](_page_24_Picture_85.jpeg)

Gambar 4.11 Desain *Form* Login

Pada Gambar 4.12 merupakan gambar desain *interface* untuk halaman awal pada *admin*. Pada halaman awal terdapat tiga pilihan yaitu menu, *form*, dan detail. Dimana dari ketiga menu itu memiliki kegunaan yang berbeda seperti yang ada di bawah ini.

![](_page_24_Picture_86.jpeg)

![](_page_24_Figure_4.jpeg)

Pada Gambar 4.13 merupakan gambar desain *form* pengisian guru. Form ini digunakan untuk mengisi data- data guru yang diisi oleh *admin*. Pertama mengisi nama guru selanjutnya memilih jenis guru, kemudian memilih jabatan guru dan terakhir memasukkan tanggal masuk guru yang berisikan tanggal, bulan dan tahun. Setelah semua data dimasukkan kemudian disimpan. Ketika data masukkan guru ada yang salah, disini bisa mengedit data tersebut dan diubah dengan data guru yang benar.

![](_page_25_Figure_1.jpeg)

Pada Gambar 4.14 desain *form* pengisian data mata pelajaran. Form pengisian data mata pelajaran ini digunakan untuk pengisian mata pelajaran dan menampilkan informasi tentang mata pelajaran apa saja yang ada di mata pelajaran tersebut.

![](_page_26_Picture_64.jpeg)

Gambar 4.14 Desain *Form* Pengisian Mata Pelajaran

Pada Gambar 4.15 desain *form* kesanggupan mengajar guru. Form kesanggupan mengajar guru ini digunakan untuk pengisian form guru tidak tetap yang sesuai jadwal guru tersebut sanggup mengajar di hari apa saja dan jam keberapa. Form ini juga menunjukkan informasi data tahun yang sesuai dengan tahun ajaran, kemudian nama guru dan kode guru yang telah di inputkan sebelumnya dan selanjutnya mengisikan kesanggupan mengajar sesuai denga hari, jam awal dan jam akhir, ketika hari dan jam sudah di isi kemudian di simpan.

![](_page_27_Picture_83.jpeg)

![](_page_27_Picture_84.jpeg)

Gambar 4.15 Desain *form* Kesanggupan Mengajar Guru

Pada Gambar 4.16 desain *form* kelas. Di dalam form tersebut tersebut menampilkan informasi untuk pengisian kelas yang telah dipilih dengan mengisi data tahun, data pengajaran mata pelajaran memilih nama guru dan kode guru yang telah di inputkan sebelumnya dan kemudian kelas dipilih sesuai dengan pengajaran guru, kemudian setelah semua terisi data tersebut disimpan. Ketika pengisian kelas tersebut salah untuk mengisinya disini bisa mengubah data kelas tersebut atau bisa menambahkan kelas sesuai dengan pengajaran guru yang dipilih.

![](_page_28_Picture_47.jpeg)

Pada Gambar 4.17 desain *form* pembuatan jadwal. *From* pembuatan jadwal ini digunakan untuk membuat jadwal secara otomatis sesuai dari data-data penginputan sebelumnya. Pembuatan jadwalnya dengan menekan tombol buat jadwal, jadwal tersebut otomatis terbentuk dengan sendirinya secara acak. Informasi dari pembuatan jadwal ini berisakan kelas, jam pelajaran, hari pelajaran, dan guru yang mengajar yang di masukkan secara otomatis atau acak.

![](_page_29_Picture_1.jpeg)

#### **4.4 Kebutuhan Sistem**

Konfigurasi sistem yang digunakan untuk dapat menjalankan aplikasi penjadwlan ini adalah sebagai berikut :

- a. Software pendukung
	- 1. Sistem operasi Microsoft Windows 7 Ultimite
	- 2. *Database* SQL Server 2008
	- 3. Power designer 6
	- 4. Microsoft visio 2010
	- 5. Microsoft Visual Basic .net 2008
- b. Hadware pendukung
	- 1. Microprocessor AMD Turion X2 Ultra dual-core
	- 2. VGA Card Nvidia GeForce 9100MG
	- 3. RAM 3Gb atau yang lebih tinggi

# **4.5 Implementasi Sistem**

Setelah semua komponen yang mendukung proses aplikasi penjadwalan mata pelajaran terinstal, proses selanjutnya adalah implementasi program dalam program. Berikut adalah tampilan gambar *user* interface dari proses perancangan aplikasi penjadwalan mata pelajaran: Penjadwlan ini adalah sebagai berikut:<br>
a. Software pendukung<br>
1. Sistem operasi Microsoft Windows 7 Ultimite<br>
2. Database SQL Server 2008<br>
3. Power designer 6<br>
4. Microsoft Visia 2010<br>
5. Microsoft Visial Basic .net 2008<br>

## 1. Halaman Utama

![](_page_31_Picture_1.jpeg)

# Gambar 4.18 Tampilan Halaman Utama

![](_page_31_Picture_3.jpeg)

Halaman utama ini digunakan untuk menampilkan proses awal menjalankan aplikasi penjadwalan mata pelajaran, yaitu berisi menu login, menu logout, menu keluar. Master yang berisi Pengisian data guru dan Mata pelajaran. Transaksi yang berisi pengajaran guru, kesanggupan mengajar, kelas, dan pembuatan Gambar 4.1<br>Gambar 4.1<br>Halaman utama ini digunakan<br>aplikasi penjadwalan mata pelajaran<br>keluar. Master yang berisi Pengis<br>yang berisi pengajaran guru, kes jadwal.

# 2. Login

![](_page_32_Picture_1.jpeg)

Gambar 4.19 Tampilan Halaman Login

 Pada Gambar 4.19 Tampilan Halaman login ini adalah halaman dimana *admin* dan *user* melakukan proses memasukkan *username* dan *password*. Login diklik maka akan melakukan pengecekan terhadap *admin* dan *user* yang masuk.

# 3. Pengisian Data Guru

![](_page_33_Picture_40.jpeg)

# Gambar 4.20 Tampilan Halaman Pengisian Data Guru

Pada Gambar 4.19 Tampilan Halaman Pengisian Data Guru ini adalah halaman dimana *admin* mengisikan nama guru, jenis guru tetap dan tidak tetap, jabatan guru, dan tanggal masuk guru. Setelah proses semua dilakukan kemudian disimpan, dalam penyimpanan tersebut terdapat informasi id guru, nama guru dan G003<br>
G004<br>
G005<br>
G005<br>
G005<br>
G005<br>
Haryo N<br>
Haryo N<br>
Haryo N<br>
Haryo N<br>
Haryo N<br>
Haryo N<br>
Haryo N<br>
Haryo N<br>
Haryo N<br>
Haryo N<br>
Haryo N<br>
Haryo N<br>
Haryo N<br>
Haryo N<br>
Haryo N<br>
Haryo N<br>
Haryo N<br>
Haryo N<br>
Haryo N<br>
Haryo N<br>
Haryo jenis guru.

64

#### 4. Pengisian Data Mata Pelajaran

![](_page_34_Picture_44.jpeg)

Gambar 4.21 Tampilan Halaman Pengisian Data Mata Pelajaran

Pada Gambar 4.21 Tampilan Halaman Pengisian Data Mata Pelajaran ini adalah tampilan dimana *admin* mengisikan mata pelajaran guru secara lengkap sesuai dengan pelajaran yang ada di sekolah SMA GIKI 2 Surabaya. Setelah semua di masukkan kemudian data yang dimasukkan harus disimpan, ketika data yang disimpan ada yang salah tulisan atau salah kata maka dibutuhkan proses Gambar 4.21 Tampilan<br>Pada Gambar 4.21 Tampilan<br>adalah tampilan dimana *admin* me<br>sesuai dengan pelajaran yang ada<br>semua di masukkan kemudian data<br>yang disimpan ada yang salah tuli<br>pengubahan kemudian data yang sal pengubahan kemudian data yang salah diubah dengan benar.

# 5. Pengajaran Guru

![](_page_35_Picture_36.jpeg)

# Gambar 4.22 Tampilan Halaman Pengajaran Guru

Pada Gambar 4.22 Tampilan Halaman Pengajaran Guru ini adalah tampilan dimana *user* memilih guru dan mata pelajaran yang sudah dimasukkan data sebelumnya. Kemudian setelah semuanya disimpan terdapat daftar tampilan id guru, nama guru dan mata pelajaran sesuai pilihan guru siapa yang mengajar mata pelajaran tersebut.

6. Kesanggupan Mengajar

![](_page_36_Picture_47.jpeg)

Gambar 4.23 Tampilan Halaman Kesanggupan Mengajar

Pada Gambar 4.23 Tampilan Halaman Kesanggupan Mengajar ini adalah tampilan dimana *user* memilih guru GTT(guru tidak tetap) yang mengajarnya hanya bisa hari dan jam yang sesuai dengan pilihan guru tersebut. Misalkan guru a hanya bisa mengajar di hari senin sampai dengan kamis dijam ke 2 sampai jam ke 8, maka sesuai permintaan tersebut harus dimasukkan ke data kesanggupan mengajar, Kemudian setelah semua data guru yang sanggup mengajarnya hanya sanggup dihari dan jam tertentu sudah dimasukkan semua data tersebut harus disimpan.

## 7. Kelas

![](_page_37_Picture_44.jpeg)

# Gambar 4.24 Tampilan Halaman Kelas

Pada Gambar 4.24 Tampilan Halaman Kelas ini adalah tampilan dimana *user* memilih guru yang mengajar dan mata pelajaran yang diarjarkan guru tersebut. Kemudian memilih kelas sesuai dengan guru yang mengajar dikelas mana guru tersebut mengajar. Ketika semuanya sudah dimasukkan sesuai kelas managuru tersebut mengajar kemudian disimpan dan menampilkan id guru, nama guru dan kelas mana guru tersebut mengajar. Proses ubah yang ditampilkan tersebut digunakan untuk mengubah kelas dimana kelas tersebut salah memasukkan dan penambahan kelas yang seusai dengan pemilihan tersebut.

# 8. Jadwal

![](_page_38_Figure_1.jpeg)

Gambar 4.25 Tampilan Halaman jadwal

Pada Gambar 4.25 Tampilan Halaman jadwal ini adalah tampilan dimana *user* membuat jadwal secara otomatis dengan menekan tombol buat jadwal, kemudian pembuatan jadwal tersebut akan tampil sesuai dengan pengisian sebelumnya dan ditampilkan kedalam jadwal yang secara penyusunannya secara acak. Kemudian tampilan tersebut menampilkan tanggal dan bulan pemasukan jadwal, id guru, nama guru yang mengajar hari, kelas, dan jam pengajaran guru di Francescher A. 25 Tampilan<br> *USer* Manusia Cambar 4.25 Tampilan<br> *USer* Membuat jadwal secara oto<br>
kemudian pembuatan jadwal ters<br>
sebelumnya dan ditampilkan kedala<br>
acak. Kemudian tampilan tersebut<br>
jadwal, id guru, nama tahun sesuai dengan penetuan jadwal tersebut.

69

9. Laporan Kesanggupan Mengajar

![](_page_39_Picture_1.jpeg)

# Gambar 4.26 Tampilan Halaman Laporan Kesanggupan Mengajar

Pada Gambar 4.26 Tampilan Halaman Laporan Kesanggupan Mengajar ini adalah tampilan kesanggupan mengajar yang sudah diisi dihalaman kesanggupan mengajar sebelumnya. Halaman Laporan kesanggupan mengajar ini menampilkan nama guru, hari, jam awal mengajar dan jam akhir mengajar sesuai dengan Gument Page No.1<br>
Transporter Regelve.1<br>
Transporter Regelve.1<br>
Pada Gambar 4.26 Tampilan Hadalah tampilan kesanggupan meng<br>
mengajar sebelumnya. Halaman Laq<br>
nama guru, hari, jam awal meng<br>
masing-masing pemilihan guru se masing-masing pemilihan guru sebelumnya.

#### 10. Laporan Jadwal Guru

![](_page_40_Picture_1.jpeg)

# Gambar 4.27 Tampilan Halaman Laporan Jadwal Guru

Pada Gambar 4.27 Tampilan Halaman Laporan Jadwal Guru ini adalah tampilan jadwal yang sudah dibuat kemuadian ditampilkan ke laporan jadwal guru dengan menampilkan jam mengajar pertama sampai kedelapan, hari senin sampai dengan sabtu, dan id guru serta nama guru sesuai dengan kelas dari pemilihan sebelumnya.

#### 11. Laporan Mata Pelajaran

![](_page_41_Picture_1.jpeg)

# Gambar 4.28 Tampilan Halaman Laporan Mata Pelajaran

Pada Gambar 4.28 Tampilan Halaman Laporan Jadwal Mata Pelajaran ini adalah tampilan jadwal yang sudah dibuat kemuadian ditampilkan ke laporan jadwal mata pelajaran dengan menampilkan jam mengajar pertama sampai kedelapan, hari senin sampai dengan sabtu, dan mata pelajaran sesuai dengan BAHASA AS SOSM<br>
GALASA AS TEN<br>
GALASA AS TEN<br>
CALESA AS TEN<br>
Pada Gambar 4.28 Tampilan I<br>
Pada Gambar 4.28 Tampilan I<br>
jadwal mata pelajaran dengan mena<br>
kedelapan, hari senin sampai dengan<br>
kelas dari pemilihan sebelumnya kelas dari pemilihan sebelumnya.